## **Contents of Patch**

Patch 2 includes the following updates:

• Streamlined the database update system further by compressing the versionindependent file format.

Patch 2 also includes everything in Patch 1:

• Streamlined the database update system by adopting a version-independent file format.

## **Installing the Patch**

1. Download the patch and unzip it. Double click CDPPatch.exe to start the installation.

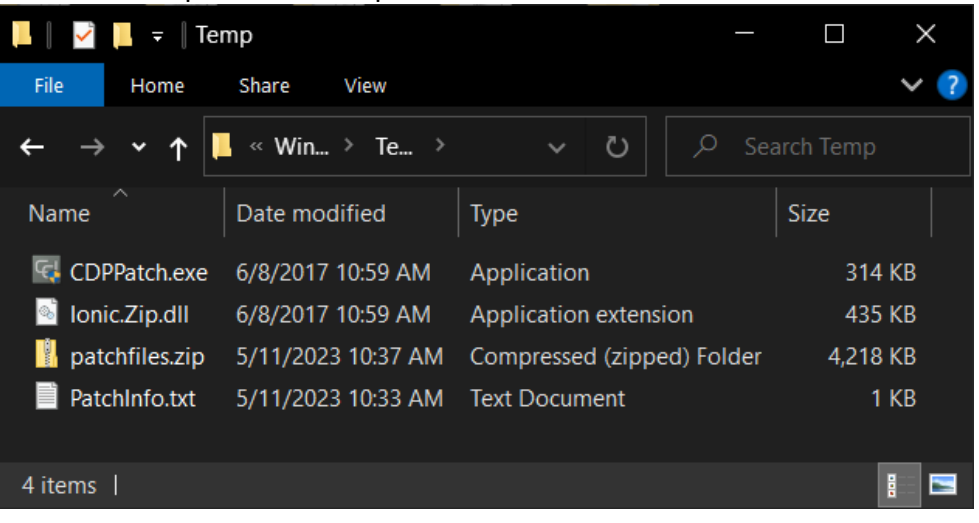

## ColorDesigner PLUS v3.1 - Patch 2

2. During the installation, you will see the following window. Wait for the installation to finish.

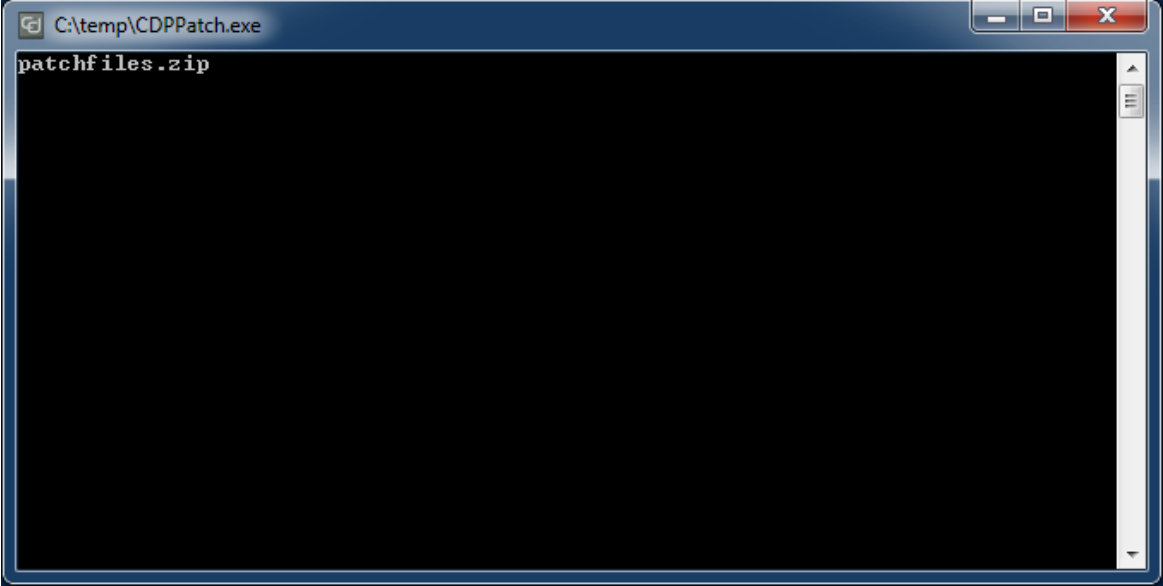

3. When the installation is finished, click **OK**.

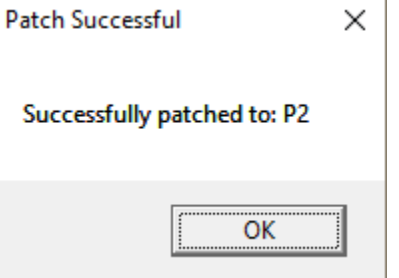